# Integrazione di Maximo Asset Management con Tablet e disegni CAD

Diego Visentin – Partner Tempestive email: [dvisentin@tempestive.com](mailto:msantin@tempestive.com) twitter: @ildivenire

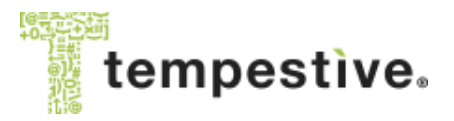

© 2012 Tempestìve ® Srl www.tempestive.com

## Chi è Tempestive?

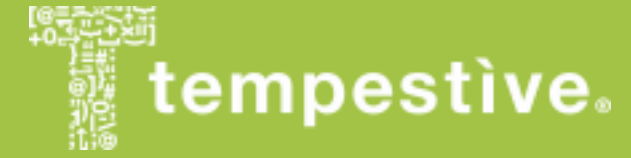

## **Tempestive**

- Fornisce soluzioni tempestive ai problemi aziendali
- Utilizza un approccio orientato ai processi vicino al cliente
- Ha una grandissima preparazione
- E' una azienda di Information Technology

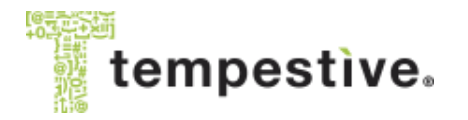

## Partnership e collaborazioni

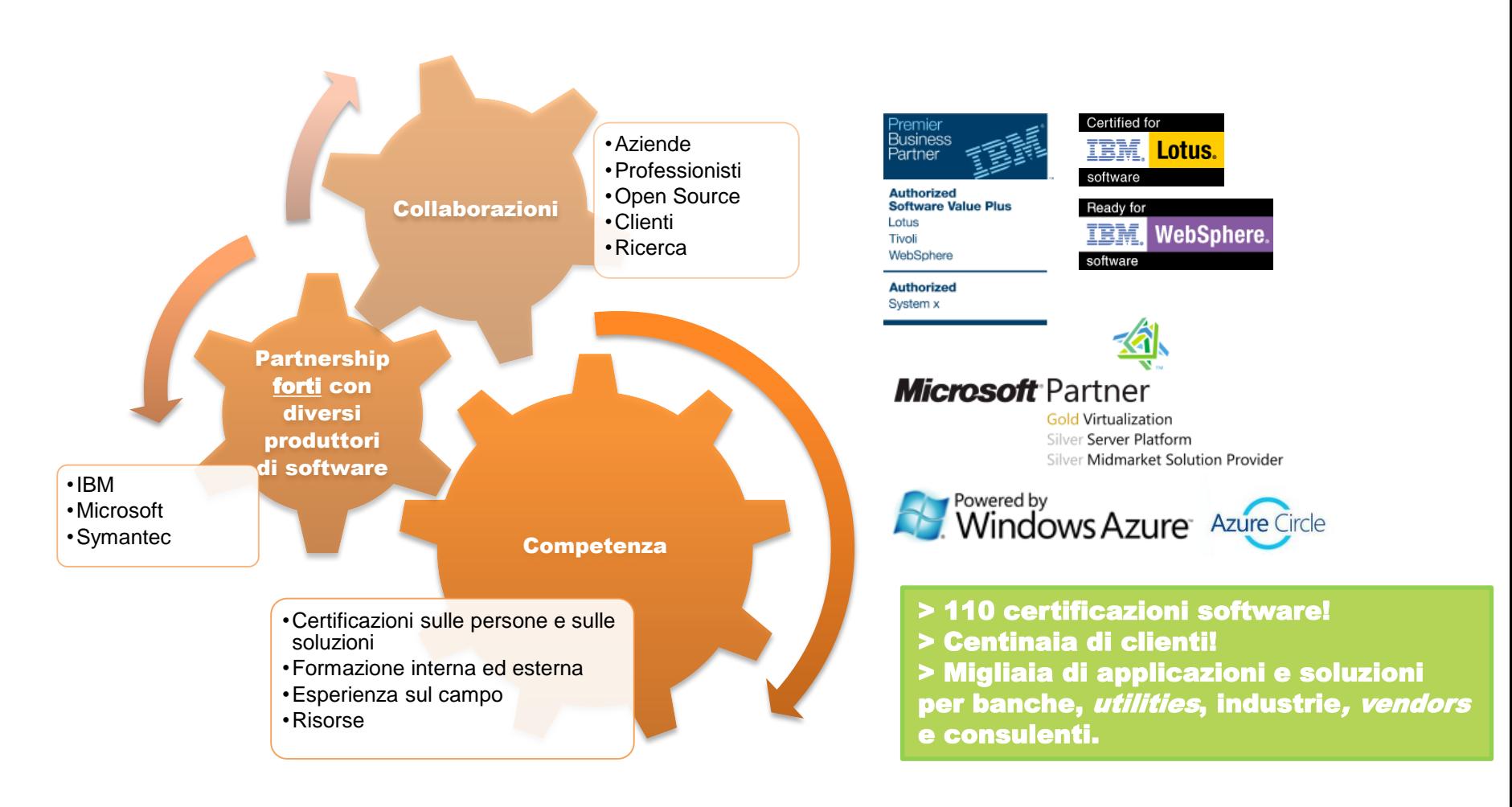

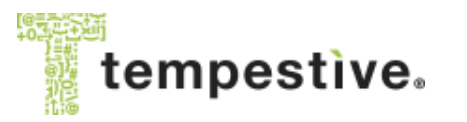

© 2012 Tempestìve ® Srl www.tempestive.com

# Tempestive by numbers

- 11.000.000 di righe di codice Java
- 5.000.000 di righe di codice .NET
- 3.000.000.000 di record database gestiti
- 300.000 utenti enterprise
- 500.000 mail al giorno
- 3.500 istanze di dbPortlet/DbWebPart
- 110 certificazioni software

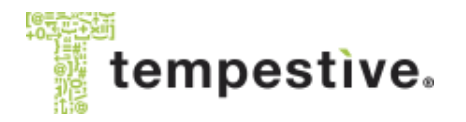

## Tempestive FacilityCheckUp

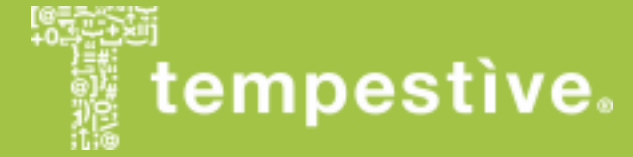

# Facility CheckUp

- Valutazione dei rischi negli ambienti di lavoro (immobili, uffici, sale macchine, cantieri, ecc.)
- Maximo + app su tablet Windows 7 o 8
	- Soluzione «nativa» su IBM Maximo
		- Modello dati basato su Collocazioni, Asset, ecc.
		- Integrazione mediante MIF
	- Client «nativo» Tablet PC Windows
		- Uso diretto dei documenti XML da/verso il [MIF](http://maximodev.blogspot.it/2012/11/introduction-to-maximo-integration-framework-mif.html)
		- Uso di mappe e planimetrie in PDF

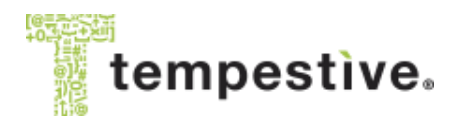

# TFC: processo

- Attività preliminari su MAXIMO (a parte il popolamento delle anagrafiche di base)
	- 1. Selezione del building
	- 2. Generazione degli OdL riferiti a tutte le collocazioni appartenenti al building selezionato (task on-demand o programmato)
	- 3. Pre-assegnamento al personale che effettuerà le visite di censimento (indicativamente su base geografica)
- Attività su tablet
	- 1. Sincronizzazione: download dati di base e OdL assegnati all'utente del tablet
	- 2. Esecuzione dell'audit di censimento e completamento dei relativi OdL
	- 3. Sincronizzazione: upload degli OdL «completati»
- Attività conclusive su MAXIMO
	- Opzione A: creazione automatica delle «service request» per tutti i rischi rilevati il cui codice pericolo è sopra un certo livello
	- Opzione B: nessuna post-elaborazione automatica in MAXIMO

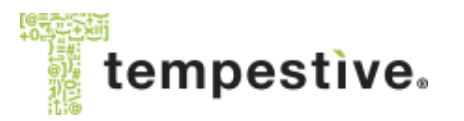

### **TFC: screen-shots**

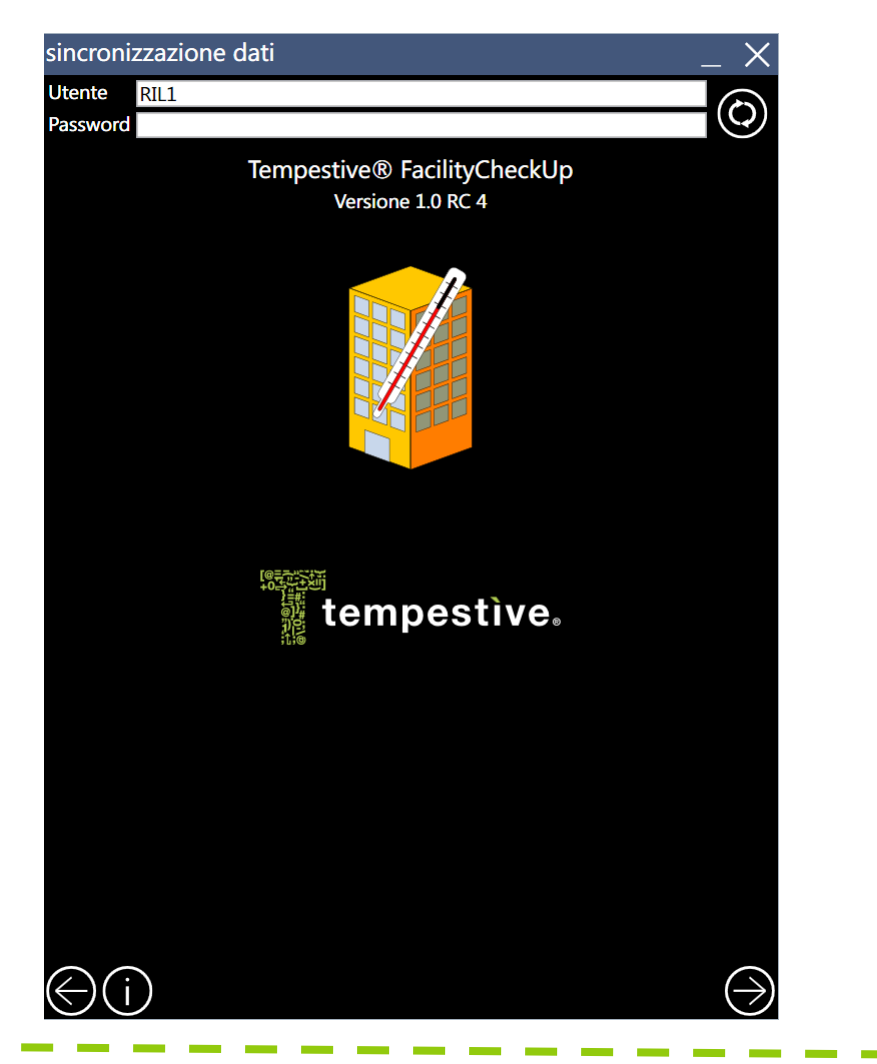

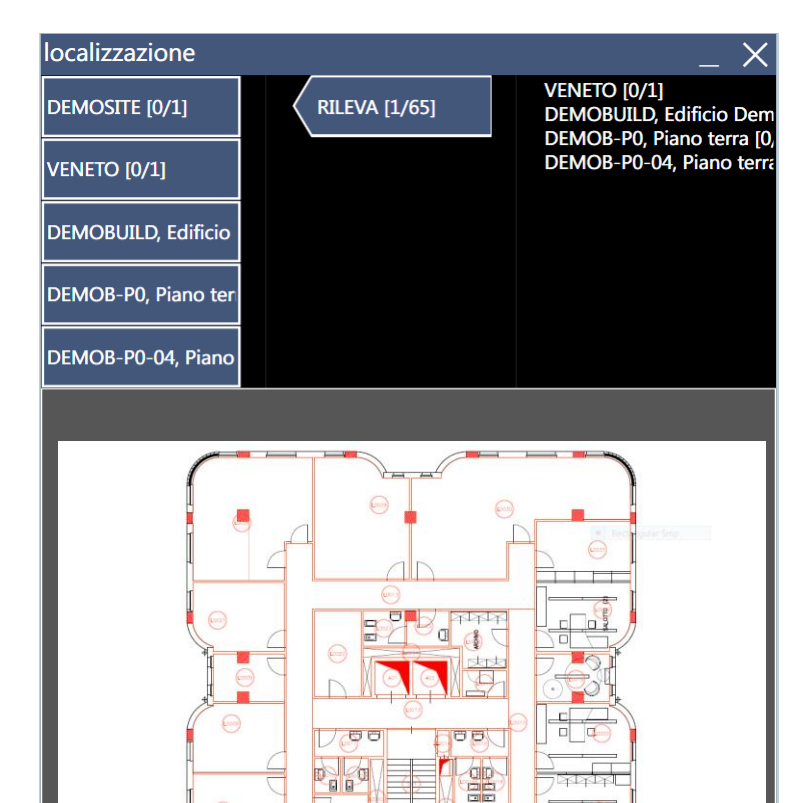

 $\bigcirc$ 

 $\bigoplus$ (i)

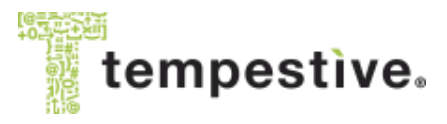

© 2012 Tempestive ® Srl www.tempestive.com

 $\bigcirc$ 

### **TFC: screen-shots**

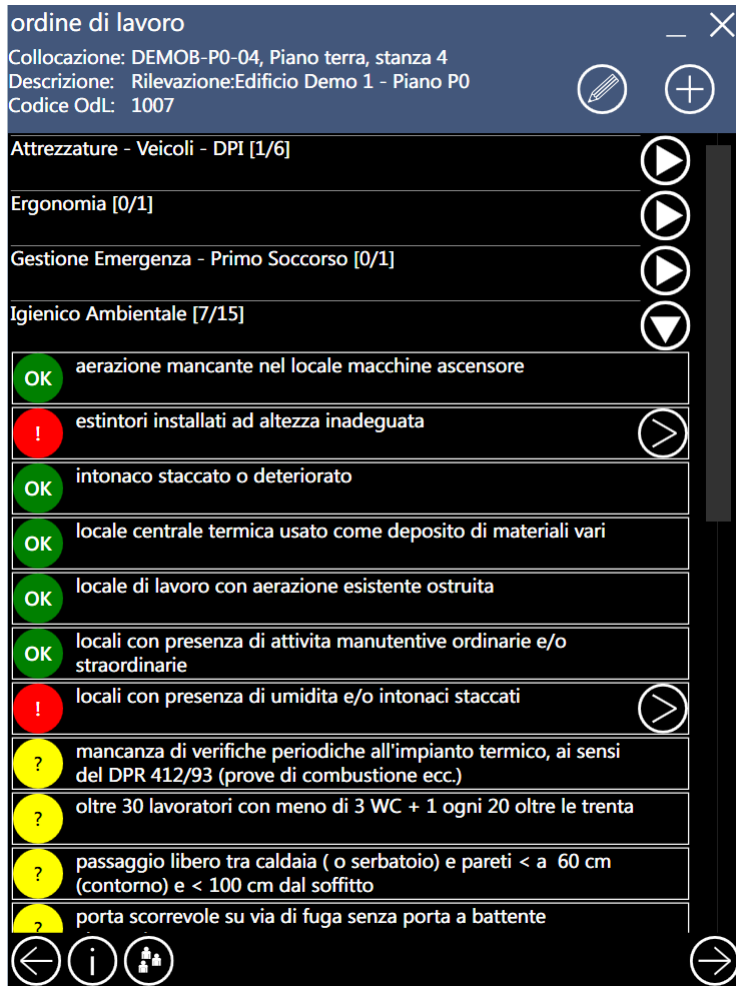

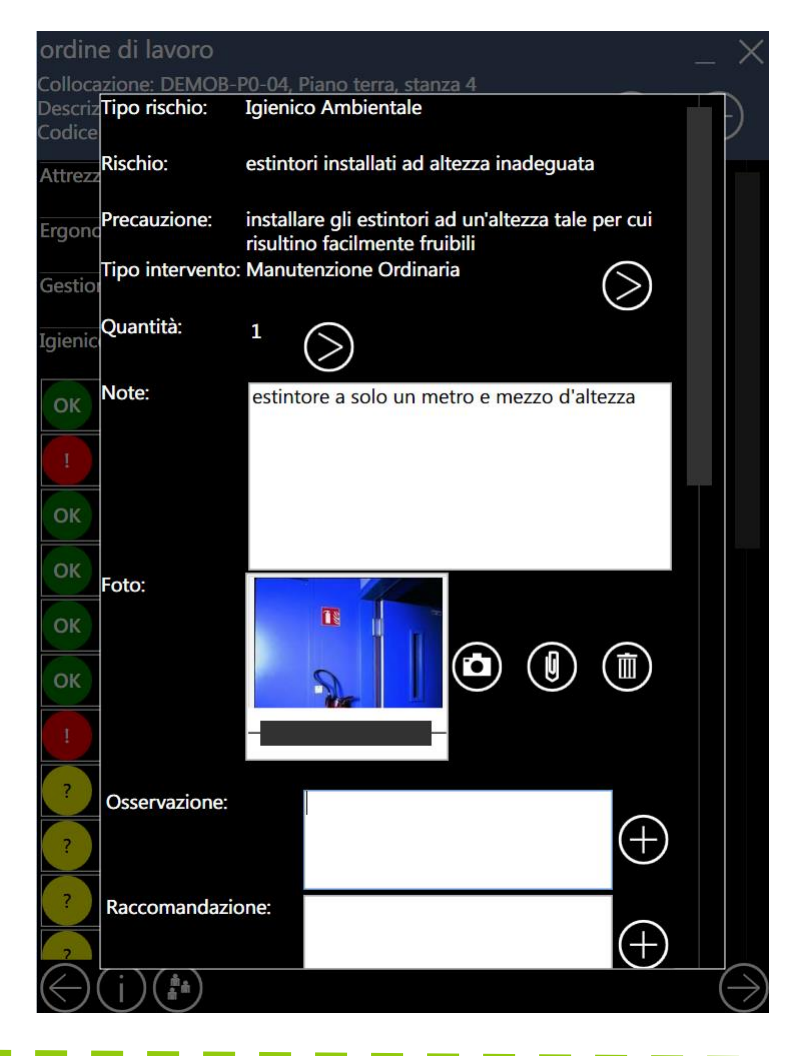

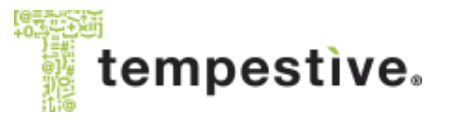

© 2012 Tempestive ® Srl www.tempestive.com

# IBM Maximo e Tririga + TFC

- Nel facility management gli aspetti legati alla sicurezza sono importanti
- In Italia la normativa è «forte»
- E' importante dare soluzioni snelle, moderne e integrate

#### = Tempestive Facility CheckUp

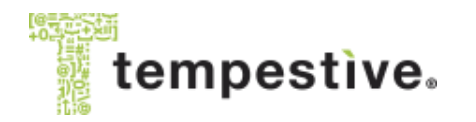

### Tempestive MXCADLinks

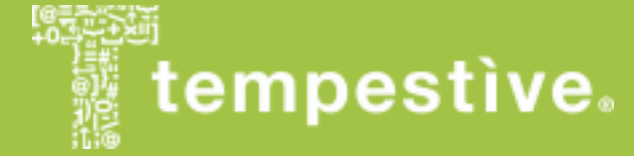

# MxCADLinks

- E' un add-on: file CAD in IBM Maximo
- I file CAD sono normali allegati (doclinks)
- Tipicamente allegati a una Location
- Nel file CAD sono disegnati degli Asset sottoforma di «blocchi»
- Il sistema aiuta l'associazione fra Asset su Maximo e i blocchi definiti nel disegno

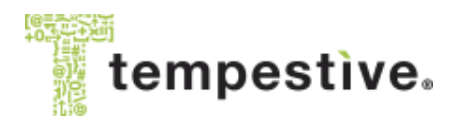

## File CAD allegati

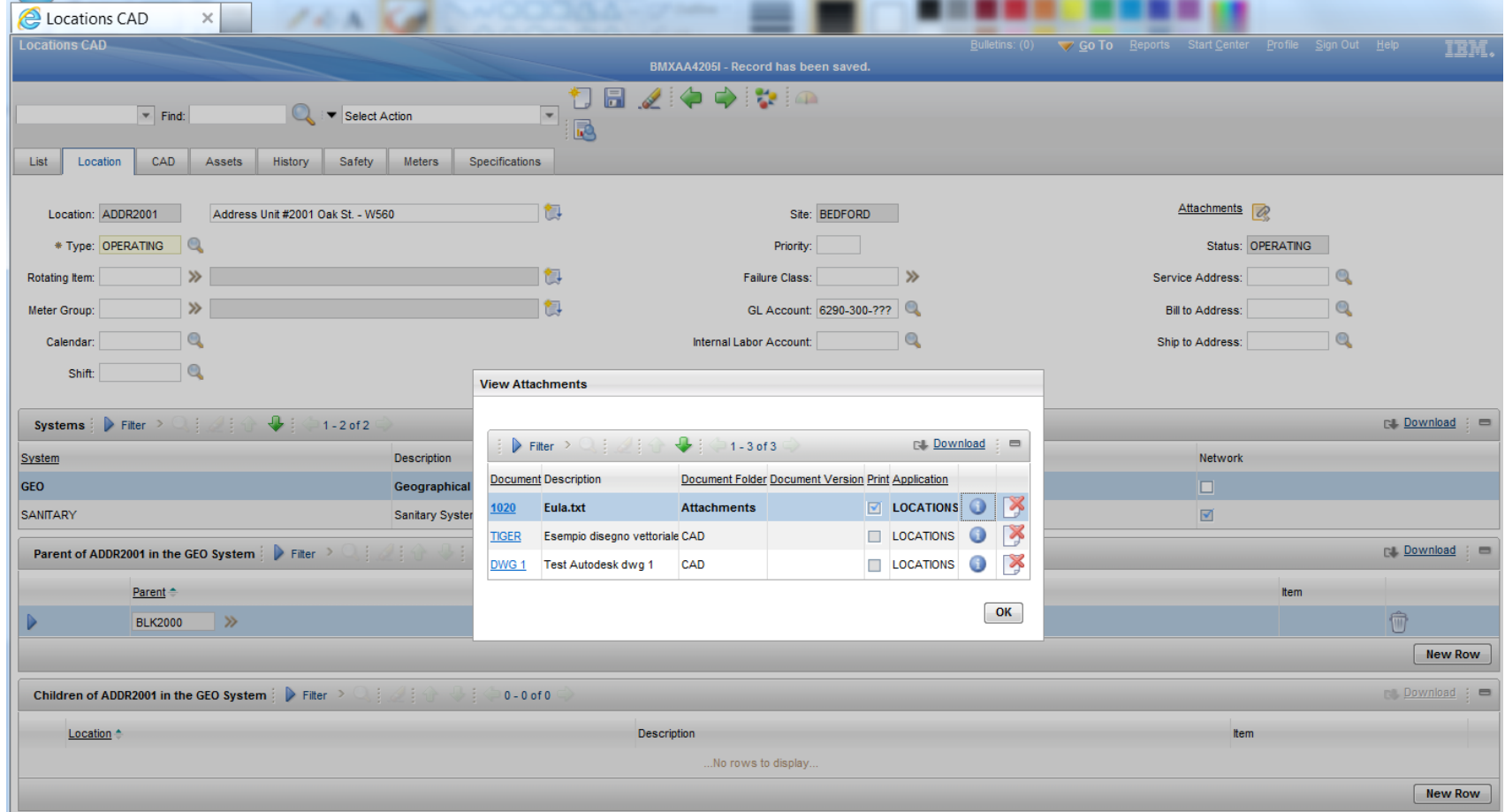

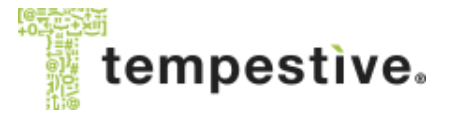

© 2012 Tempestive ® Srl www.tempestive.com

### File CAD «in» Maximo

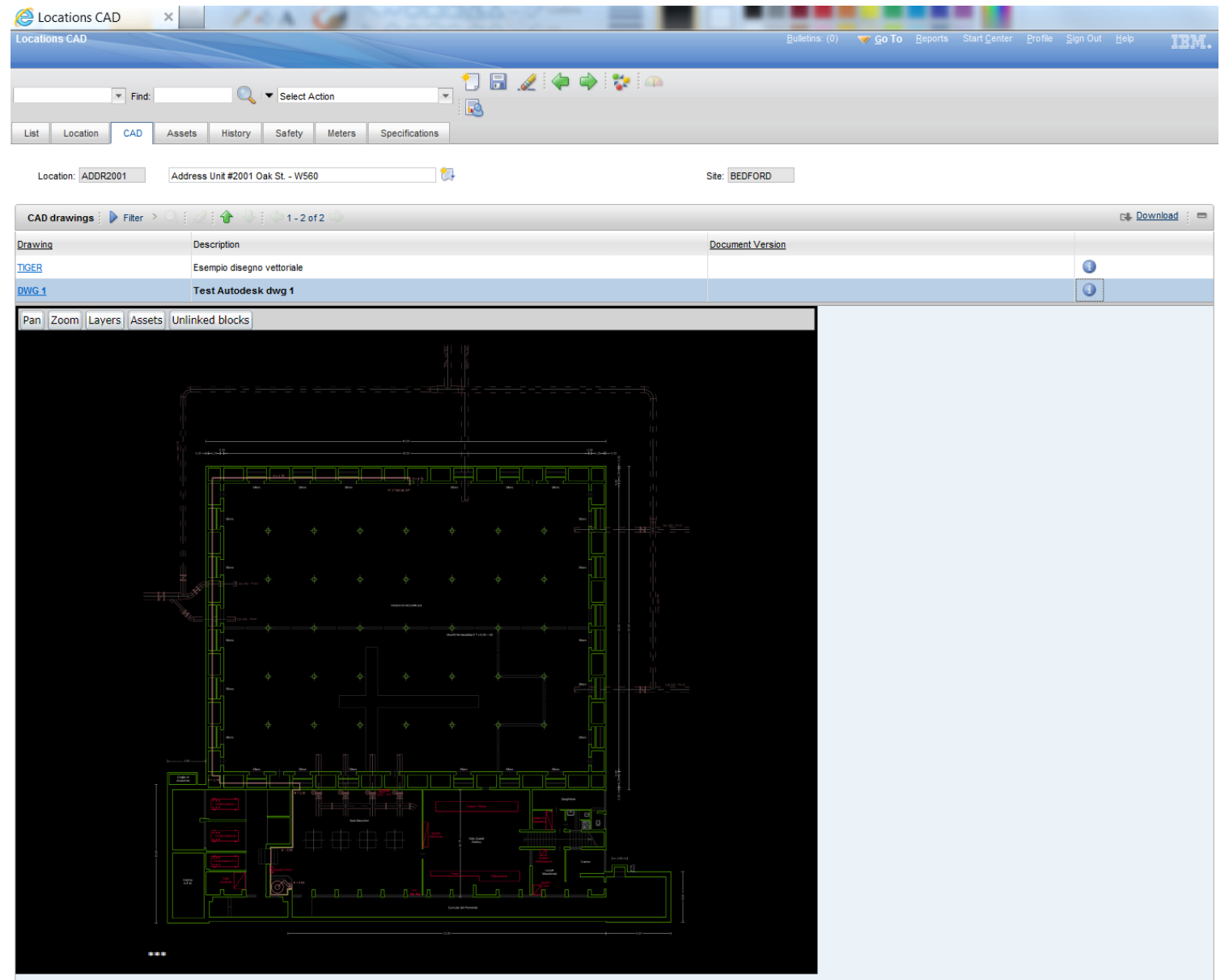

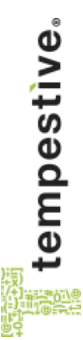

### Asset <-> CAD blocks

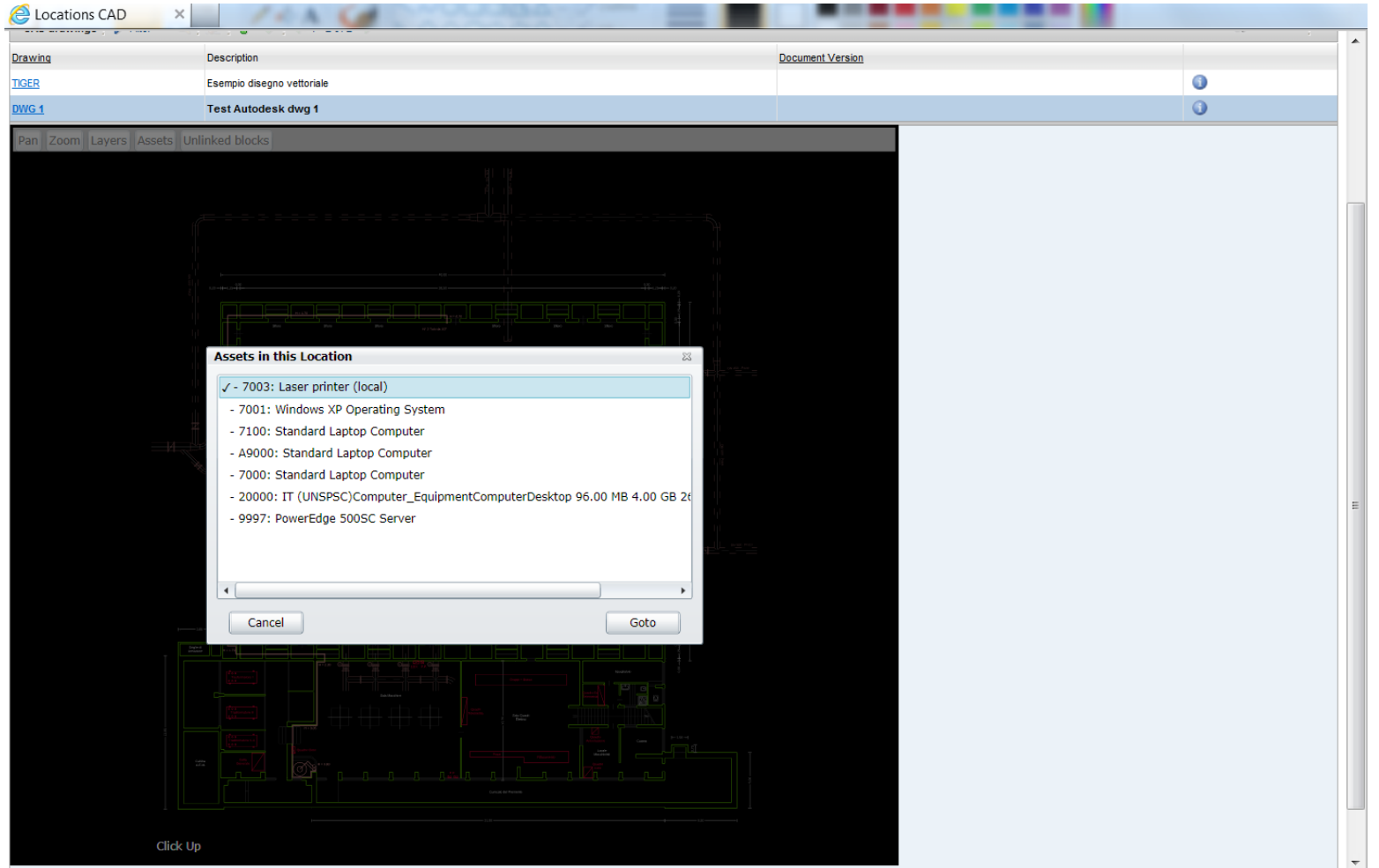

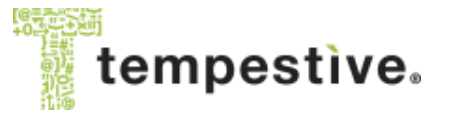

© 2012 Tempestive ® Srl www.tempestive.com

# IBM Maximo + MxCADLinks

- Un'immagine vale più di mille parole
- I disegni tecnici completano la visione di asset e location
- Migliora sensibilmente l'apprezzamento di Maximo da parte dei manutentori
- Facilita il caricamento degli asset in MX

#### = Tempestive MxCADLinks

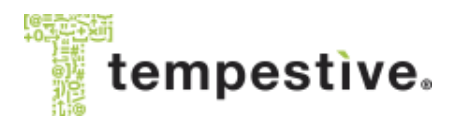

## Recapiti

- Tempestive S.r.l.
	- c/o Polo Tecnologico di Pordenone «Andrea Galvani»
	- Via Roveredo 20B
	- 33170 Pordenone
	- Telefono: +39-0434-570305
	- Email: info@tempestive.com

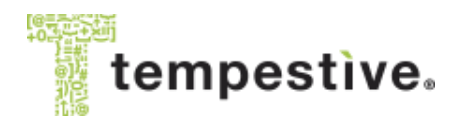

## That's Tempestive!

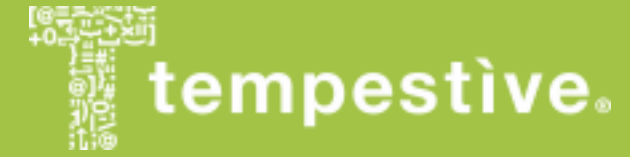